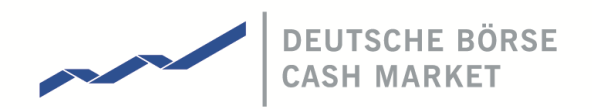

# **T7 Cash Markets**

# **Participant and User Maintenance Manual**

Version 1.0

Date 18/04/2017

T7 Cash Market National According to the Deutsche Börse Group

#### Participant and User Maintenance Manual **Version 1.0**

© 2017 Copyright by Deutsche Börse AG ("DBAG"). All rights reserved.

All intellectual property, proprietary and other rights and interests in this publication and the subject matter of this publication are owned by DBAG or other entities of Deutsche Börse Group. This includes, but is not limited to, registered designs and copyrights as well as trademark and service mark rights.

Specifically, the following trademarks and service marks are owned by entities of Deutsche Börse Group:

Buxl®, DAX®, DivDAX®, eb.rexx®, Eurex®, Eurex Bonds®, Eurex Repo®, Eurex Strategy WizardSM, Euro GC Pooling®, F7®, FDAX®, FWB®, GC Pooling®, GCPI®, M7®,MDAX®, N7®, ODAX®, SDAX®, T7®,TecDAX®, USD GC Pooling®, VDAX®, VDAX-NEW® and Xetra® are registered trademarks of DBAG.

The following trademarks and service marks are used by Deutsche Börse Group under license and are property of their respective owners:

All MSCI indexes are service marks and the exclusive property of MSCI Barra. ATX®, ATX® five, CECE® and RDX® are registered trademarks of Vienna Stock Exchange AG.

IPD® UK Annual All Property Index is a registered trademark of Investment Property Databank Ltd. IPD and has been licensed for the use by Eurex for derivatives.

SLI®, SMI® and SMIM® are registered trademarks of SIX Swiss Exchange AG.

The STOXX® indexes, the data included therein and the trademarks used in the index names are the intellectual property of STOXX Limited and/or its licensors Eurex derivatives based on the STOXX® indexes are in no way sponsored, endorsed, sold or promoted by STOXX and its licensors and neither STOXX nor its licensors shall have any liability with respect thereto. Bloomberg Commodity IndexSM and any related sub-indexes are service marks of Bloomberg L.P.

PCS® and Property Claim Services® are registered trademarks of ISO Services, Inc.

Korea Exchange, KRX, KOSPI and KOSPI 200 are registered trademarks of Korea Exchange Inc. Taiwan Futures Exchange and TAIFEX are registered trademarks of Taiwan Futures Exchange Corporation. Taiwan Stock Exchange, TWSE and TAIEX are the registered trademarks of Taiwan Stock Exchange Corporation.

BSE and SENSEX are trademarks/service marks of Bombay Stock Exchange (BSE) and all rights accruing from the same, statutory or otherwise, wholly vest with BSE. Any violation of the above would constitute an offence under the laws of India and international treaties governing the same.

Methods and devices described in this publication may be subject to patents or patent applications by entities of Deutsche Börse Group.

Information contained in this publication may be erroneous and/or untimely. Neither DBAG nor any entity of Deutsche Börse Group makes any express or implied representations or warranties regarding the information contained herein. This includes any implied warranty of the information's merchantability or fitness for any particular purpose and any warranty with respect to the accuracy, correctness, quality, completeness or timeliness of the information.

Neither DBAG nor any entity of Deutsche Börse Group shall be responsible or liable for any errors or omissions contained in this publication, except for DBAG's or the respective Deutsche Börse Group entity's wilful misconduct or gross negligence.

Neither DBAG nor any entity of Deutsche Börse Group shall be responsible or liable for any third party's use of any information contained in this publication under any circumstances.

All descriptions, examples and calculations contained in this publication are for illustrative purposes only, and may be changed without further notice.

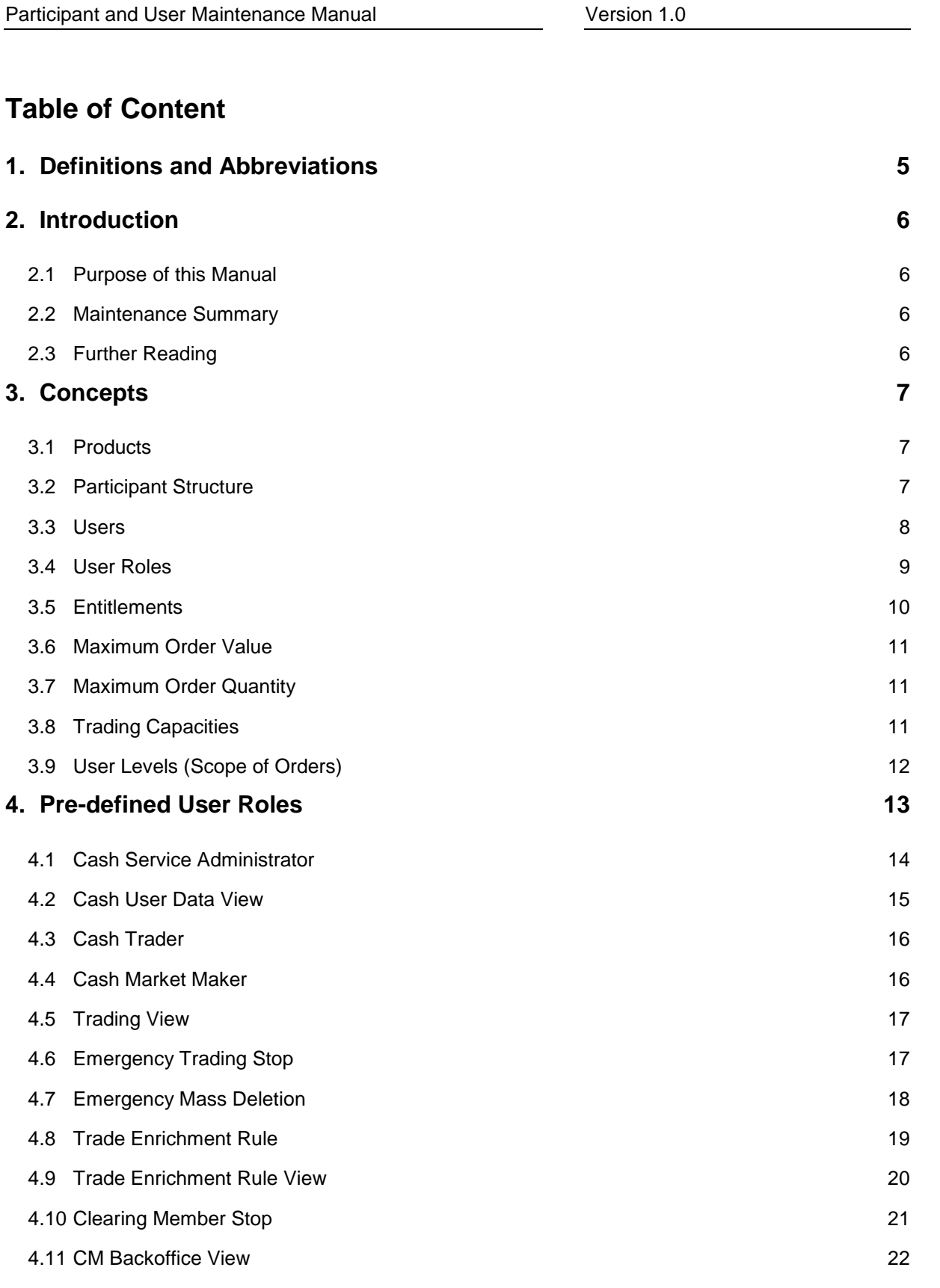

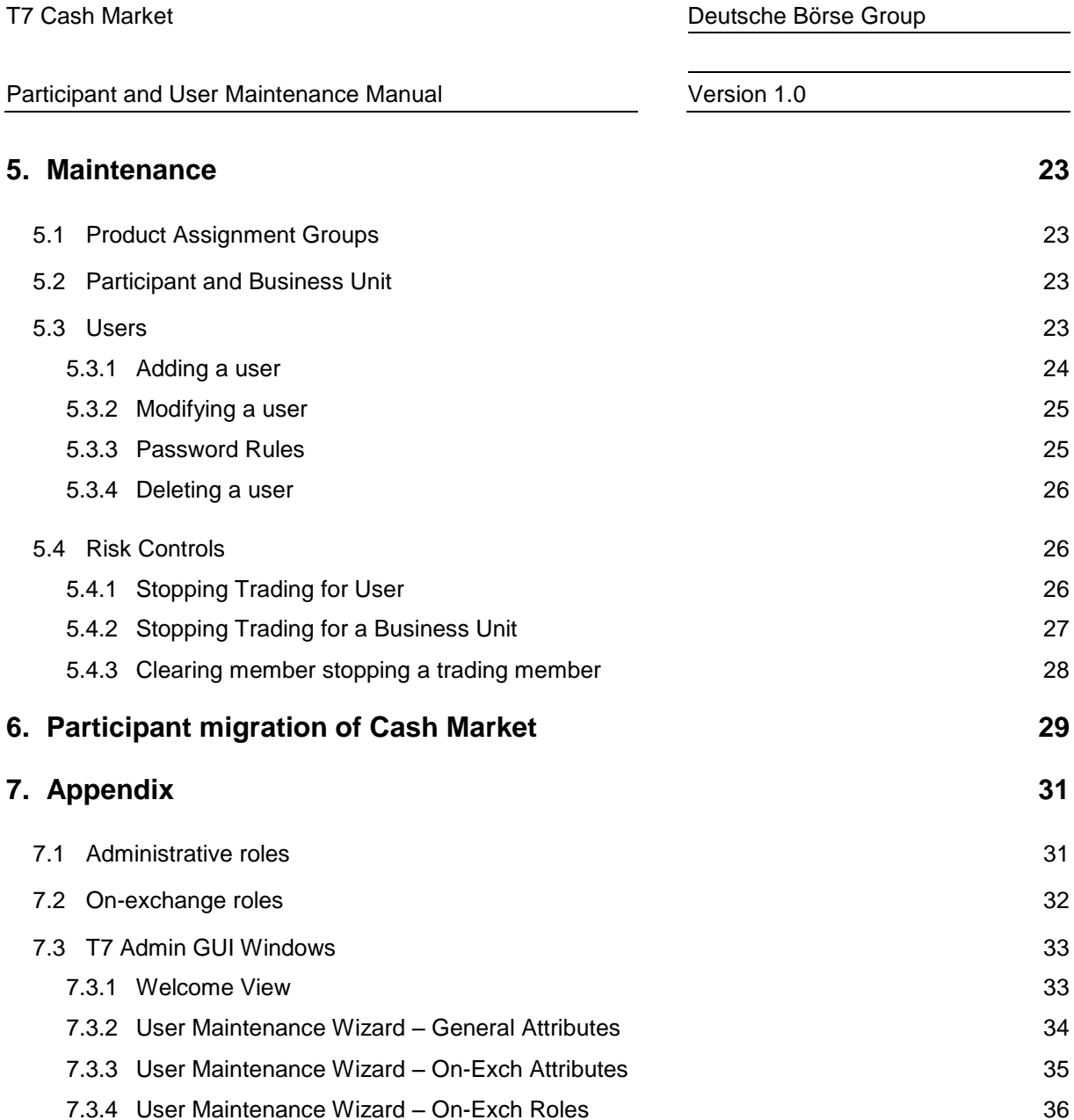

Participant and User Maintenance Manual Version 1.0

# <span id="page-4-0"></span>**1. Definitions and Abbreviations**

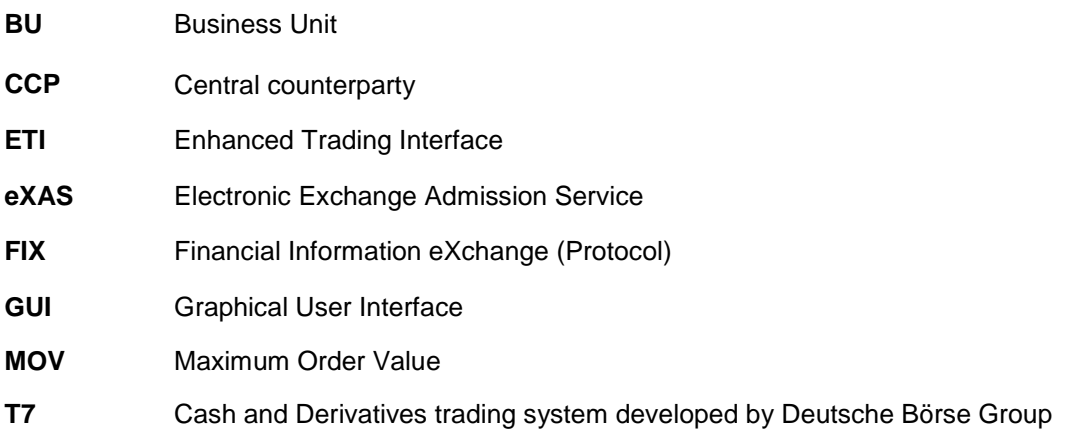

Participant and User Maintenance Manual Version 1.0

# <span id="page-5-0"></span>**2. Introduction**

T7 operates the on-exchange trading functionality of the Cash Market exchange. Service Administrators in participant offices are able to add and maintain users via the Graphical User Interface (GUI). This includes the maintenance and restriction of access to products, functions and entitlement, the order and quote volumes as well as the scope of orders, i.e. which orders can be acted upon.

### <span id="page-5-1"></span>**2.1 Purpose of this Manual**

This manual is intended to assist service administrators with maintaining participant and user related data in the T7 system.

The following areas are covered:

- Explanation of fundamental concepts.
- Pre-defined user roles (e.g. Cash Trader).
- Maintenance processes by service administrators.

#### <span id="page-5-2"></span>**2.2 Maintenance Summary**

The Cash Market related member reference data is fully incorporated in the T7 system. The participant information, business units, user structure as well as entitlement will be maintained in T7 only.

### <span id="page-5-3"></span>**2.3 Further Reading**

The following documents provide additional information to complement this manual:

- T7 Functional and Interface Overview
- **T7 Functional Reference**
- Trader, Admin and Clearer GUI Manual

These documents are available on the Xetra website [www.xetra.com](http://www.xetra.com/) under:

Xetra > Technology > T7 trading architecture > System documentation.

Participant and User Maintenance Manual **Version 1.0** 

# <span id="page-6-0"></span>**3. Concepts**

This chapter describes the fundamental concepts in T7 regarding products, participants, users, entitlements and risk limits.

### <span id="page-6-1"></span>**3.1 Products**

T7 includes a hierarchy containing product assignment groups, products and instruments. Instruments are the tradable entities, i.e. an order always refers to buying or selling a specified quantity of a certain instrument. Instruments of the same type can be grouped together to form products. However, every tradable instrument must belong to a product. Instruments of the same product are traded in the same way, i.e. trading parameters and trading schedules are defined for products rather than for individual instruments. A product is always associated with a product assignment group, which is used for entitlement and can be assigned to multiple product assignment groups simultaneously.

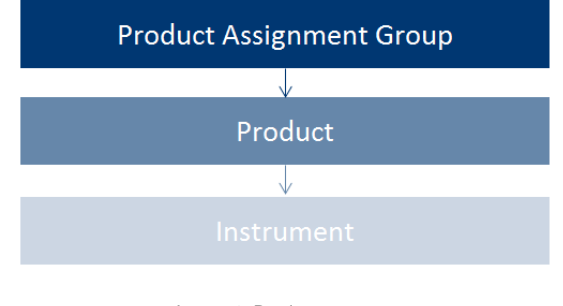

Image 1: Product structure

### <span id="page-6-2"></span>**3.2 Participant Structure**

The participant is an entity in T7 representing the member legal firm. Within a participant different units may exist that act independently from each other. These are so called Business Units (BU). There are two different types of BUs:

**•** Trading Business Unit

A trading BU is necessary in order to participate in trading.

Clearing Business Unit

A Clearing BU receives trade notifications for the trades of the own trading BUs, as well as for the trades of the trading BUs of related NCMs. Additionally, the Clearing Member Stop functionality can be granted by the exchange to the Clearing BU.

A BU is represented by a business unit name, e.g. ABCFR in case of a trading business unit. For clearing business units "CL" is appended to this ID, i.e. to ABCFRCL to be able to distinguish both IDs easily.

T7 Cash Market National According to the Deutsche Börse Group

#### Participant and User Maintenance Manual **Version 1.0**

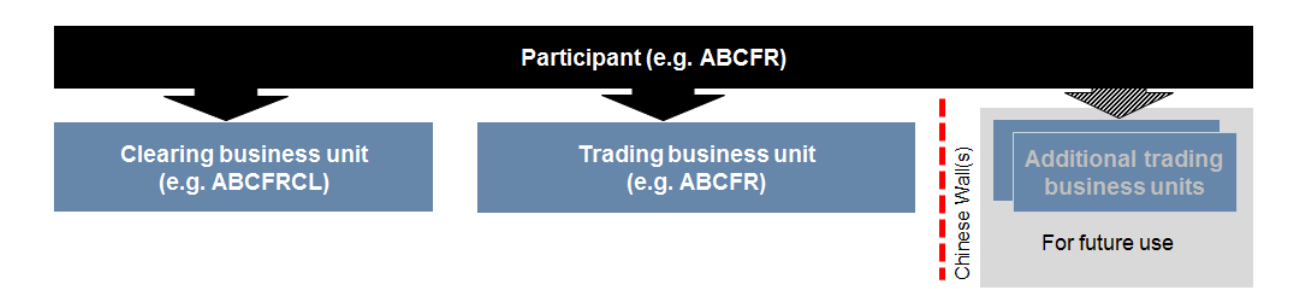

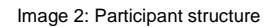

Participant data is set up and maintained by Deutsche Börse. The participant is authorized to a market (e.g. XETR). Currently in T7, a participant can have up to two pre-defined business units. Trading members have one business unit designated for trading. Clearing members have one business unit designated for clearing. Clearing business units can receive all on-exchange trade notifications from every trading member for whom they are the designated clearing member. If a member performs trading as well as clearing operations, he will have one trading and one clearing BU. Cash Market distinguishes between settlement institutes and central counterparty (CCP) clearing members. While CCP clearing members only receive on-exchange trade notifications in CCP-eligible instruments, settlement institutes receive all trade notifications, including trades in non-CCP-eligible instruments. Clearing members that also participate in trading activities will have both, a trading and a clearing business unit.

Every business unit has a business unit short name (e.g. clearing business unit "ABCFRCL"), as well as a unique numeric business unit ID.

#### <span id="page-7-0"></span>**3.3 Users**

A user is a person, such as a trader or a service administrator that interacts with the T7 system. A user may also be a machine, for example an order routing or quoting system. Every user of T7 belongs to exactly one business unit. It is not possible to assign the same user to multiple business units. Since trading and clearing business units generally fulfil different tasks, the entitlement will deviate also.

Service administrators define a user short name (e.g. TRD001). The user short name is unique on participant level, i.e. a user cannot have the same short name as another user, even if they are assigned to different business units. For example, if there is a user with user short name "TRD001" under the trading BU, it will not be possible to create another "TRD001" neither under the trading BU nor under the clearing BU of the same participant. Combining the participant ID (e.g. "ABCFR") with the user short name (e.g. "TRD001"), a user login name (e.g. "ABCFRTRD001") is generated, for use in the new Admin, Trader and Clearer GUIs.

Users have to be assigned to a user group. At least one user group has to be defined. Multiple user groups within the same business unit are optional. For example, user "TRD001" can be put in user group

#### Participant and User Maintenance Manual **Version 1.0**

"ABC" (name of user group can be different to the first three digits of user ID). A user group is created automatically, when the first user is assigned to it.

T7 provides a PIN code functionality on user level. For each user an own PIN code can be entered in the system. It is not mandatory required, as this is an optional field. PIN codes can be used to authorize the appropriate user at Deutsche Börse via telephone in order to perform risk control operations, such as an emergency mass deletion. Users can view their own PIN in the login window of the GUIs. It is important to note that users, who are assigned the Service Administrator role or the User Data View role, are also able to see the PIN codes of all other users within the same business unit.

#### <span id="page-8-0"></span>**3.4 User Roles**

The T7 system provides a set of pre-defined user roles, configured and maintained by Deutsche Börse. User roles offer participants a simplified approach to administration:

- Sets of resources (e.g. Add Order) are combined to define a logical user role (e.g. Cash Trader).
- A participant assigns roles to users, and multiple roles can be assigned to the same user (multiple user IDs are not needed).
- A user is granted entitlements for specific roles for specific product assignment groups (see 3.5).

Refer to section 4 for the complete set of pre-defined user roles available to participants.

The following diagram is an example of the user role concept, showing that a subset of all available resources (on the left) is selected to form a role (trader role on the right):

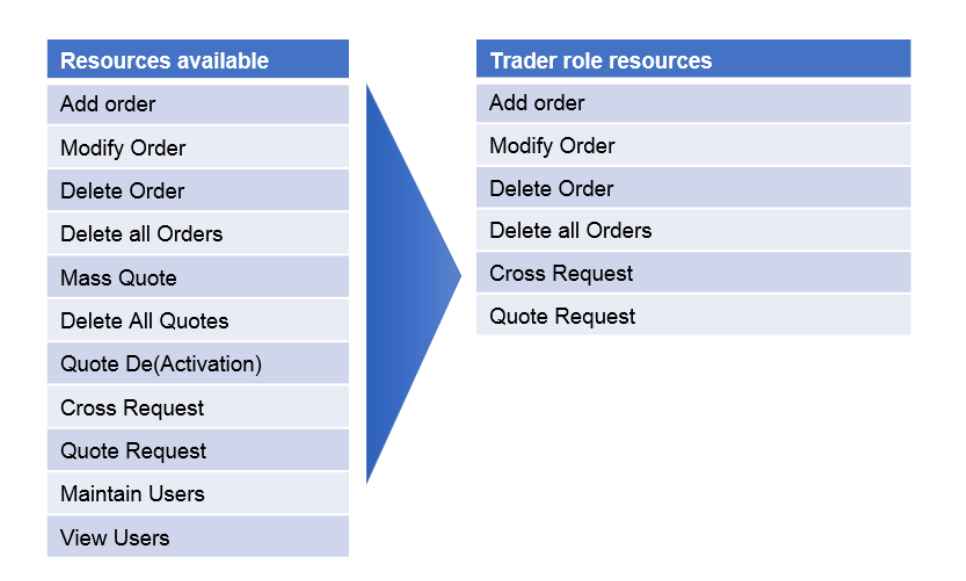

Image 3: Combination of resources to roles

Participant and User Maintenance Manual Version 1.0

## <span id="page-9-0"></span>**3.5 Entitlements**

Participants entitle users for specific user roles for specific product assignment groups.

The following diagram shows some example combinations of entitlements:

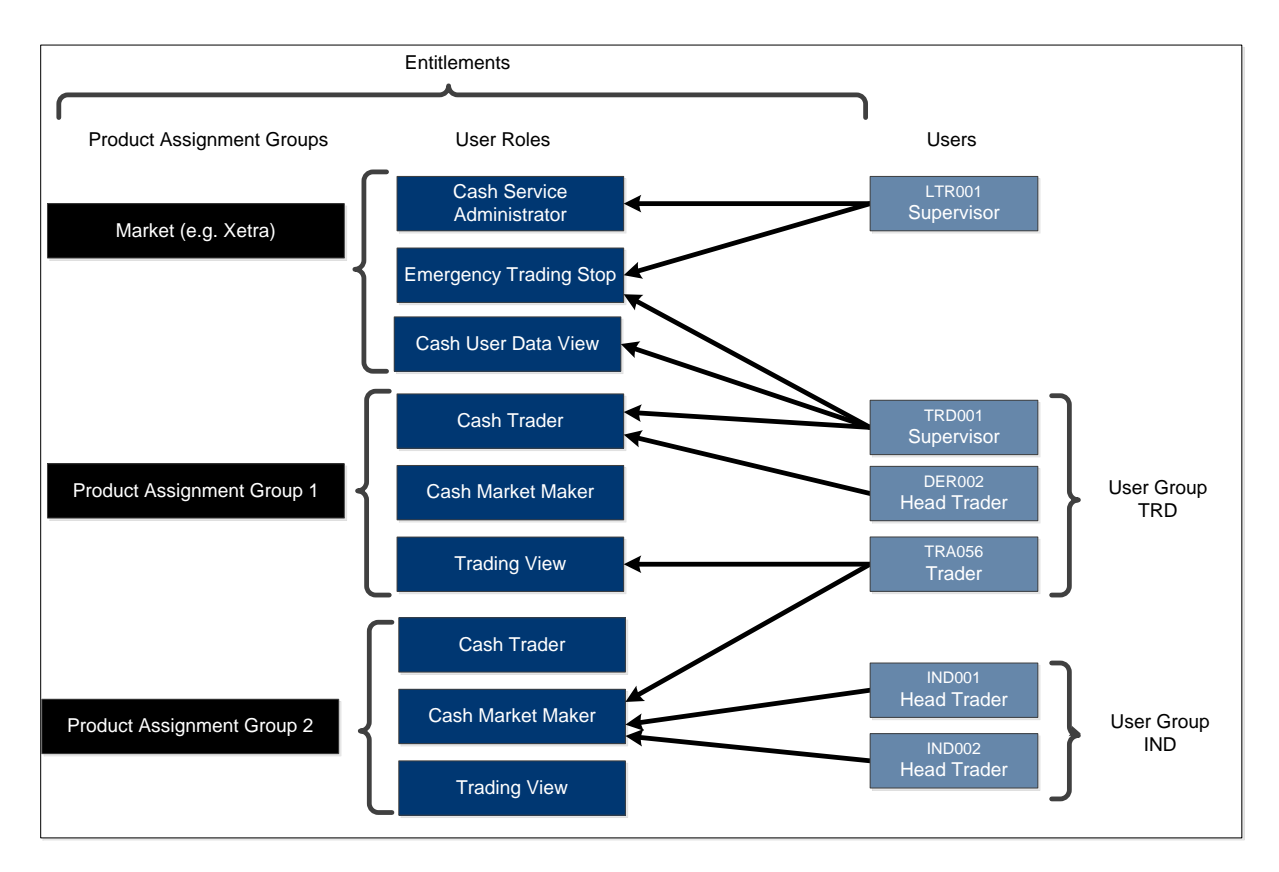

Image 4: Entitlement structure

For example, user TRD001 has a supervisor user level and has been entitled to the *Cash Trader* role for product assignment group 1 as well as *Emergency Trading Stop* and *User Data View* roles for the entire market. User TRA056 has been entitled to the *Cash Trading View* role in product assignment group 1 and the *Cash Trader* role in product assignment group 2.

Participants can assign users to more than one role, however certain restrictions apply that are described further in section 4.

Participant and User Maintenance Manual Version 1.0

# <span id="page-10-0"></span>**3.6 Maximum Order Value**

The Maximum Order Value (MOV) is an optional parameter determining the maximum value of an order that a trader is allowed to enter. The value of the order is calculated as quantity times price for buy limit orders and as quantity times last traded price for market orders and sell limit orders. The MOV is stored in exchange currency, i.e. in case of orders in a foreign currency instrument, the respective exchange rate needs to be taken into account.

#### *Maximum Order Value = Quantity X Price*

MOV for a specific user and product are maintained by the participants themselves, using the Admin GUI. Since this is an optional field, it is not required to enter a value. In this case, the user will not be able to enter orders and quotes.

# <span id="page-10-1"></span>**3.7 Maximum Order Quantity**

The Maximum Order Quantity is also a restriction, which can be set on user level. The size of the order on order entry or modification is limited to this value. This parameter is not in use for Cash Market yet. It is planned to introduce this field to Cash Market with T7 release 6.0.

# <span id="page-10-2"></span>**3.8 Trading Capacities**

Whenever a user enters an order, the order will have to be entered for a certain trading capacity. Three different trading capacities will be supported on T7:

- **A** Agent Account
- **P** Proprietary Account
- **M** Market Maker

The different trading capacities can be granted or revoked from a user independently of each other.

T7 Cash Market National According to the Deutsche Börse Group

Participant and User Maintenance Manual Version 1.0

### <span id="page-11-0"></span>**3.9 User Levels (Scope of Orders)**

Every user is designated to have one (and only one) user level: trader, head trader or supervisor. The user level defines which orders they are authorized to act upon (scope of orders):

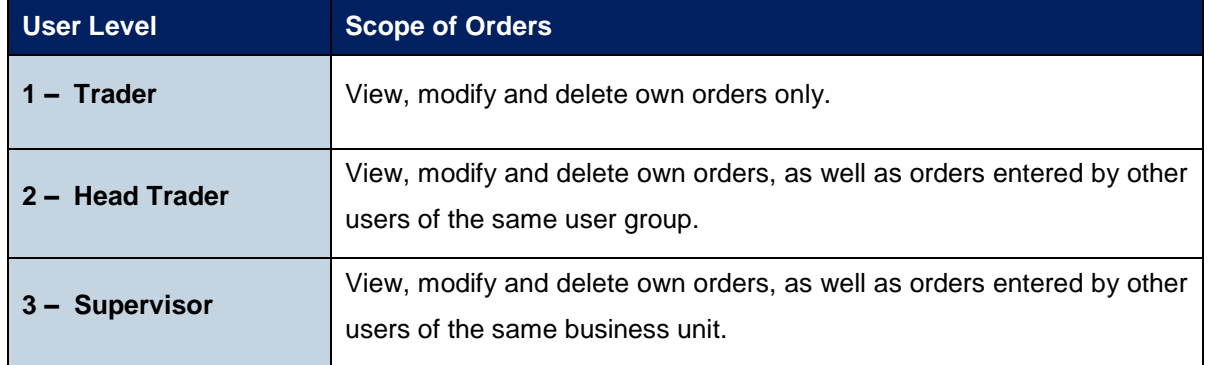

An order entered into T7 belongs to the entering user. If a second user changes this order, the ownership of this order will transfer to the second user. Only exchange Market Supervision can enter an order on behalf of another user.

Contrary to the ownership and scope of orders, a quote is owned by the session instead of the user. A session may enter only one quote per instrument. Sessions belonging to the same business unit may have different quotes in the same instrument, but only one quote per instrument per session is allowed. When a new quote is entered by the same session for the same instrument, the old quote will be overwritten. Based on the entitlement, a user may overwrite, modify or cancel any quote of another user that is owned by the same session.

In context of orders, the order attribute defines the order visibility. While standard orders can be viewed, modified and deleted by other sessions within the same business unit, lean orders cannot. For further information, please refer to the document "T7 Enhanced Trading Interface – Manual incl. Repository and Header files".

Participants define the user structure themselves, reflecting their business operations and practices. One or more supervisors can be defined, who are entitled to perform actions for the entire trading business unit.

Please note that users can only act upon orders in product assignment groups for which they are entitled, regardless of their user level (entitlement overrides user level), see 3.5.

Participant and User Maintenance Manual Version 1.0

# <span id="page-12-0"></span>**4. Pre-defined User Roles**

This chapter describes the pre-defined user roles available to participants in the T7 system:

- Cash Service Administrator
- Cash User Data View
- Cash Trader
- Cash Market Maker
- Trading View
- Emergency Trading Stop
- **Emergency Mass Deletion**
- Trade Enrichment Rule
- Trade Enrichment Rule View
- Clearing Member Stop
- CM Backoffice View

A summary of user roles and their according resource assignments can be found in the appendix (see 7).

While certain roles are granted only in context of specific product assignment groups, there are other roles, which are valid market wide. The market wide roles can be found below:

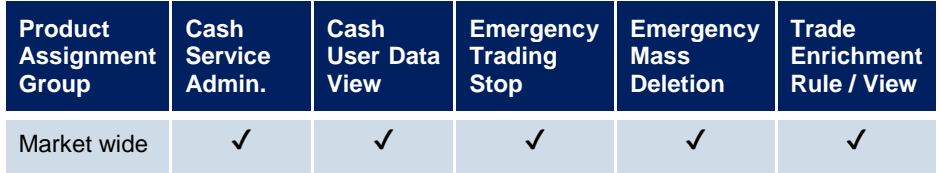

The following are examples of role assignments in context of product assignment groups. In the T7 GUI, these roles are referred to as on-exchange attributes:

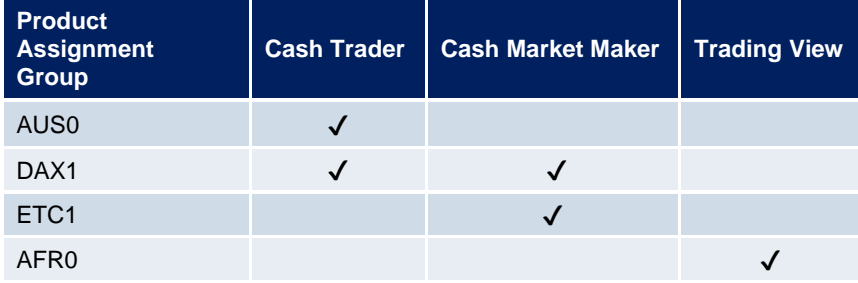

Participant and User Maintenance Manual Version 1.0

### <span id="page-13-0"></span>**4.1 Cash Service Administrator**

Participants appoint one or more service administrators to create and maintain their user structure and entitlement. This includes several operations such as:

- Creation of new users
- Password resets
- Role assignments
- Setting the trading capacities
- Setting the maximum order value
- Maintaining the PIN codes for each user

This role is relevant for the trading as well as for the clearing business unit.

Please note that new trading users have to be activated by the exchange before they are allowed to enter orders or quotes. The User must have been applied for via eXAS tool with an admitted trader linked.

The following table shows the specific resources assigned to the cash service administrator role:

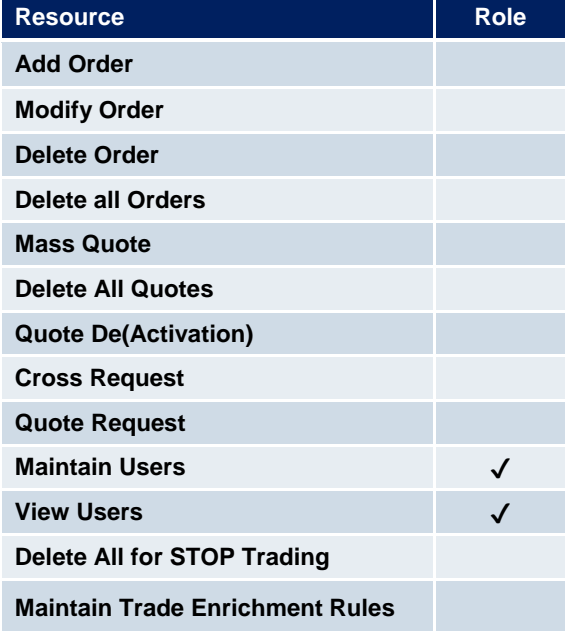

A service administrator user is not restricted to that single role. He may also be assigned one more of more additional roles.

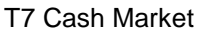

Deutsche Börse Group

Participant and User Maintenance Manual Version 1.0

The service administrator role is assigned to an entire market and thus is not specific to a product assignment group. For new participants, the first service administrator user is initially created by Deutsche Börse.

### <span id="page-14-0"></span>**4.2 Cash User Data View**

A user data view role is available to enable a user to view all users, entitlements and maximum order values, without update capability. The cash user data view role is valid market wide. This role is relevant for the trading as well as clearing business unit.

The following table shows the specific resources assigned to the cash user data view role:

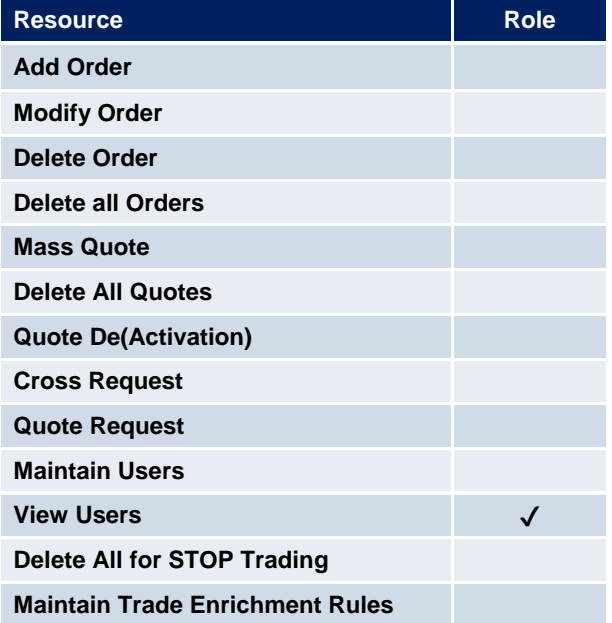

Participant and User Maintenance Manual Version 1.0

# <span id="page-15-0"></span>**4.3 Cash Trader**

<span id="page-15-1"></span>**4.4 Cash Market Maker**

The trader role enables order-handling functions, cross requests as well as quote requests. This role is relevant for the trading business unit only and is assigned to specific product assignment groups.

The following table shows the specific resources assigned to the trader role:

**Delete Order Delete All for STOP Trading** 

**Delete all Orders** ★ **Maintain Trade Enrichment Rules Mass Quote View Trade Enrichment Rules** 

Add Order **National Add Order Add Order Wallen** Add Order **Modify Order Wiew Users Wiew Users** 

**Resource Role Resource Role**

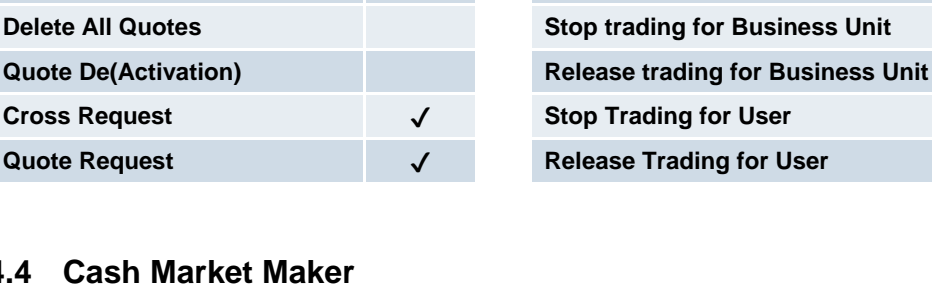

The cash market maker role enables all quote handling functions, such as adding and maintaining quotes, updating quotes as well as quote activation and deactivation. This role is relevant for the trading business unit only.

The market maker role is assigned to specific product assignment groups.

The following table shows the specific resources assigned to the market maker role:

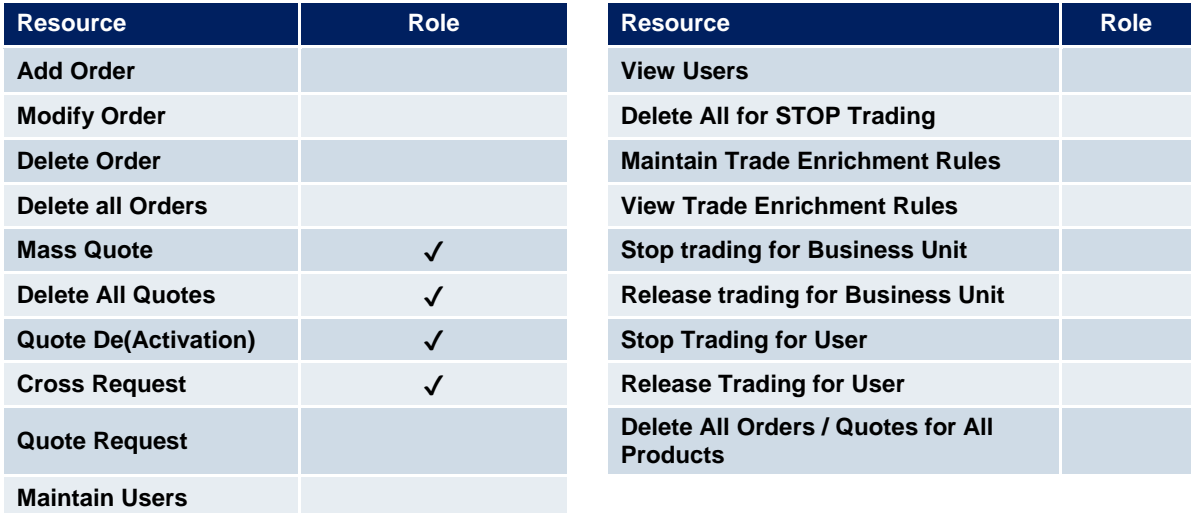

T7 Cash Market **Deutsche Börse Group** 

Participant and User Maintenance Manual Version 1.0

## <span id="page-16-0"></span>**4.5 Trading View**

The trading view role only applies to users of the Trader GUI and provides restricted display access to trading data in the Market View, Order View, Trade View, Time & Sales View and Ticker View windows. The trading view role is assigned to specific product assignment groups, and is not required if a user is already assigned a trader or market marker role. This role is relevant for the trading business unit only.

The Trader GUI displays market information only for products that the user is assigned a trading view, trader or market maker role for the corresponding product assignment group.

### <span id="page-16-1"></span>**4.6 Emergency Trading Stop**

The emergency trading stop role enables risk control functions to stop trading for a user or the entire business unit, and automatically delete orders and quotes. In order to give this role to a user it is required that this user has his level set to 'Supervisor'. Without the Supervisor level, it will not be possible to grant this role. This role is relevant for the trading business unit only.

In case a business unit is stopped, this stop applies to all users of the business unit.

The emergency trading stop role can be added to supplement any other role, as long as the user level is set to supervisor. The emergency trading stop role is assigned to an entire market, not a product assignment group.

Participants must have at least two users with the emergency trading stop role in order to stop a user or business unit from trading; stop trading functions use the four-eye principle as a safeguard, see [5.4.](#page-25-1)

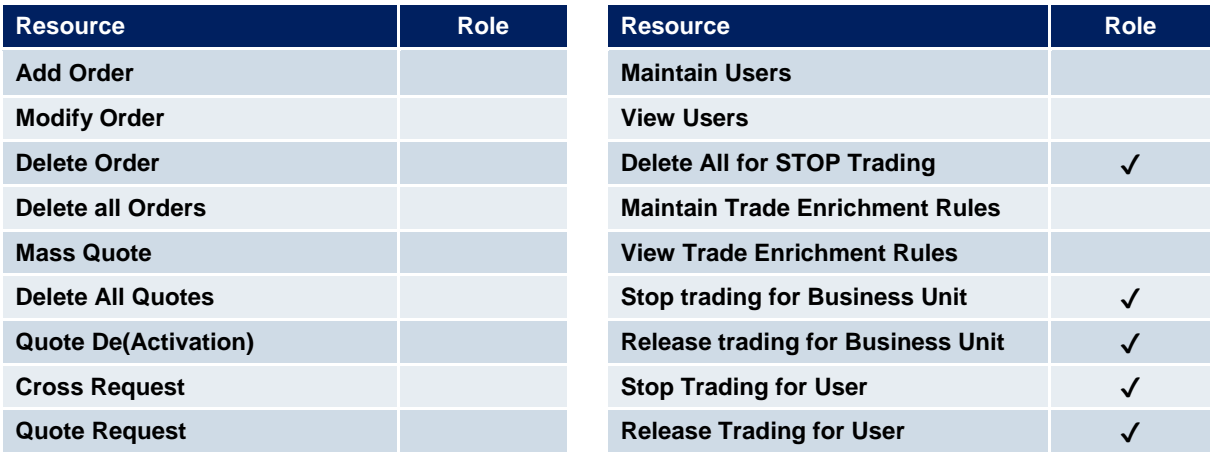

The following table shows the specific resources assigned to the emergency trading stop role:

Participant and User Maintenance Manual Version 1.0

### <span id="page-17-0"></span>**4.7 Emergency Mass Deletion**

The emergency mass deletion role enables the market wide deletion of all orders and quotes for all products via the Trader GUI or the Admin GUI. This role is relevant for the trading business unit only.

Deletion of orders can be performed for a specific user or for the entire business unit. The scope of orders allowed to be selected for deletion is controlled by the assigned user level, see 3.9. For example, trader level can mass delete own orders only, and supervisor level can mass delete all orders for an entire business unit.

The scope of quotes allowed to be selected for mass deletion does not depend on the user level. With this role assigned, any user level can delete all quotes for the entire business unit.

The emergency mass deletion role can be added to supplement any other role, and is assigned to an entire market, not a product assignment group.

The following table shows the specific resources assigned to the emergency mass deletion role:

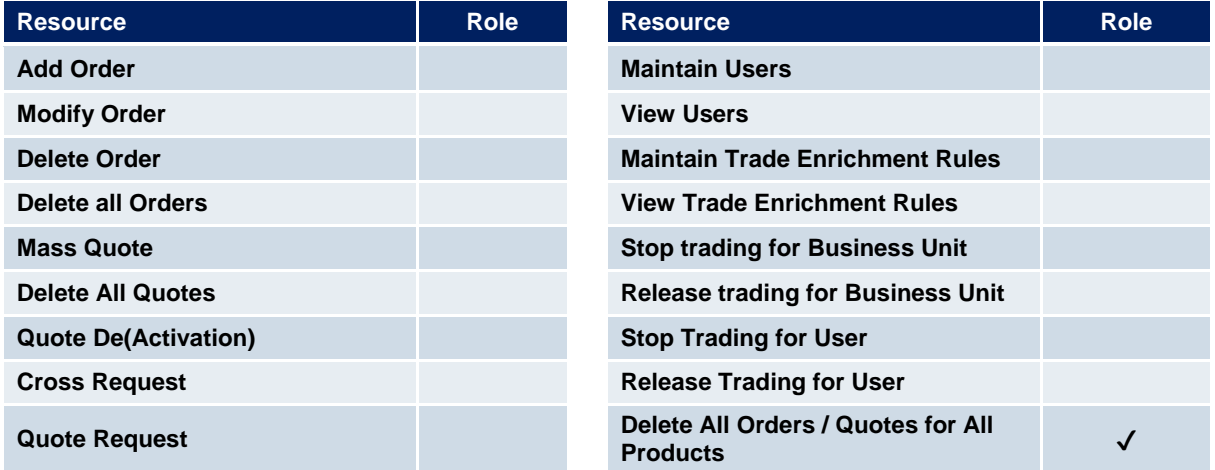

Participant and User Maintenance Manual Version 1.0

### <span id="page-18-0"></span>**4.8 Trade Enrichment Rule**

A trade enrichment rule role is available to enable a user to view and maintain trade enrichment rules for the entire business unit, using the Admin GUI. This role is relevant for the trading business unit only.

Trade enrichment rules are a new feature of T7, and are used for automatic enrichment of executed orders and quotes that use the short order message layout. The trade enrichment rule role is assigned to an entire market, not a product assignment group.

The trade enrichment rule role can be added to supplement any other role. Without this role, users are unable to maintain trade enrichment rules. For more information about trade enrichment rule functionality, please refer to the document "T7 Functional and Interface Overview".

The following table shows the specific resources assigned to the trade enrichment rule role:

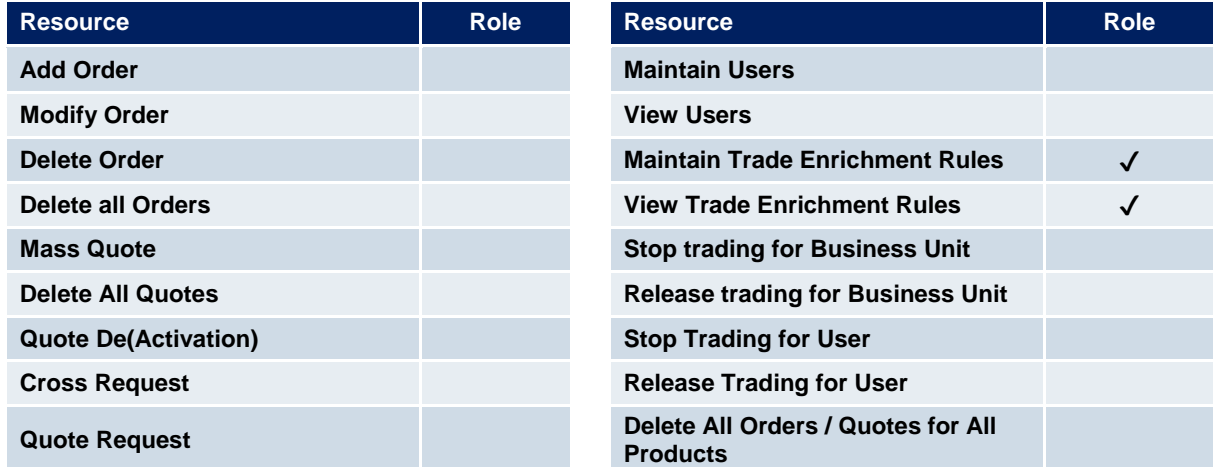

Participant and User Maintenance Manual Version 1.0

### <span id="page-19-0"></span>**4.9 Trade Enrichment Rule View**

A trade enrichment rule view role is available to enable a user to view all trade enrichment rules without update capability. This role is relevant for the trading business unit only.

The trade enrichment rule view role is assigned to an entire market, not a product assignment group.

The following table shows the specific resources assigned to the trade enrichment rule view role:

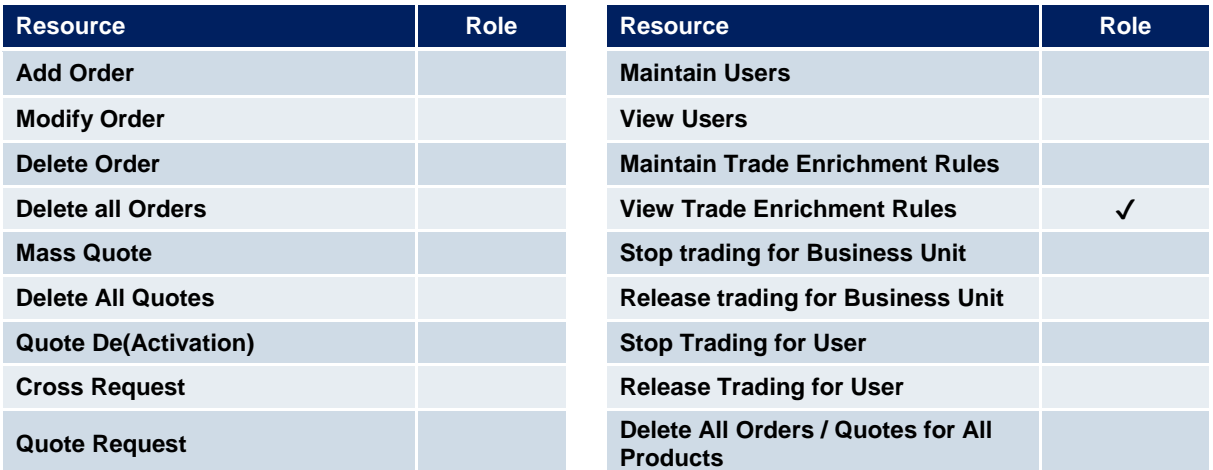

Participant and User Maintenance Manual Version 1.0

## <span id="page-20-0"></span>**4.10 Clearing Member Stop**

The Clearing Member Stop role allows a user of a clearing member to stop one or many of his related trading participants. This role is relevant for the clearing business unit only. In case a trading BU is stopped by its clearing member, this stop applies to all users of the trading BU. The clearing member stop role is assigned to an entire market, not a product assignment group.

Participants must have at least two users with this role in order to stop a related trading BU as this functionality underlies a four-eye principle.

This functionality is only available to clearing members who have specifically applied for it. If participants are interested in making use of this functionality, they will have the possibility to contact their according Key Account Managers from Deutsche Börse Group.

The following table shows the specific resources assigned to the emergency trading stop role:

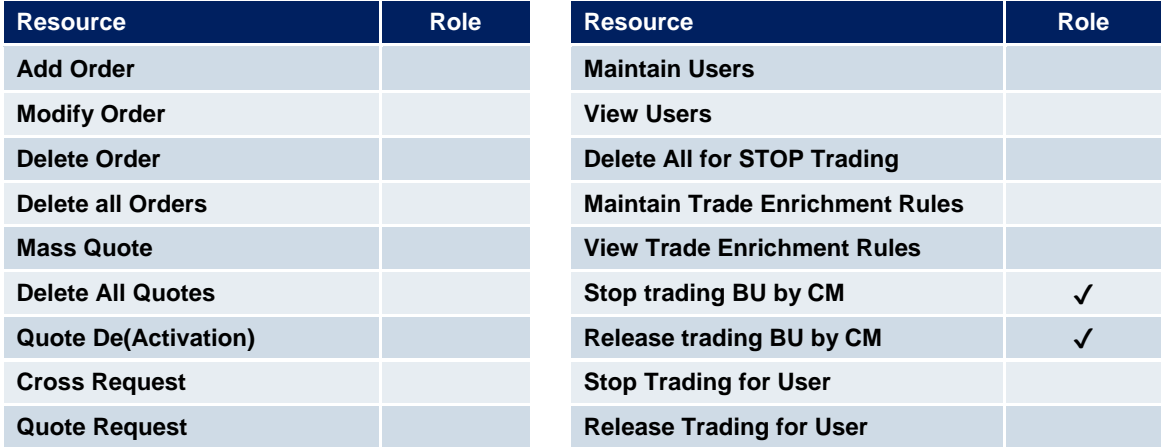

Participant and User Maintenance Manual Version 1.0

### <span id="page-21-0"></span>**4.11 CM Backoffice View**

The CM Backoffice View role allows a user of a clearing member to inquire all trades of his related trading participants. This role is relevant for the clearing business unit only.

The following table shows the specific resources assigned to the emergency trading stop role:

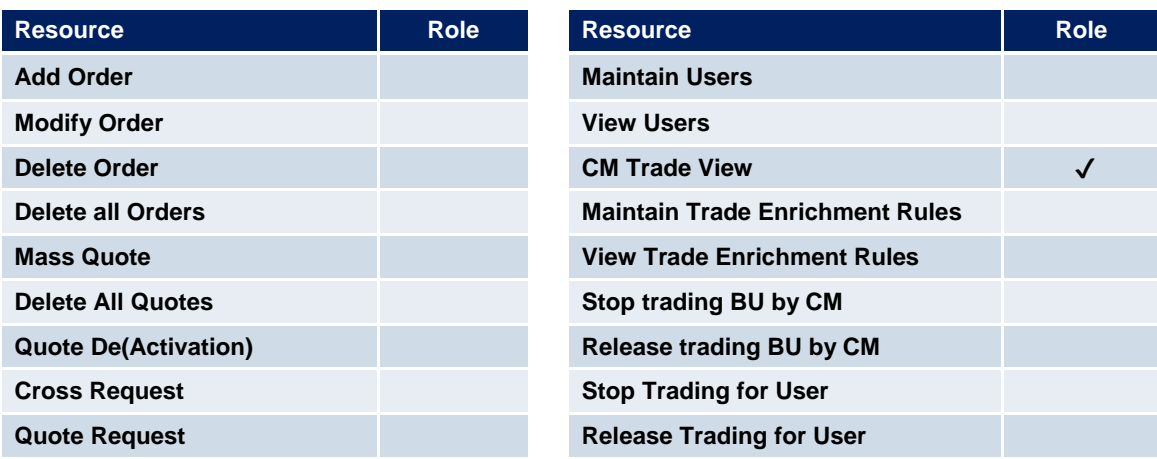

Participant and User Maintenance Manual Version 1.0

# <span id="page-22-0"></span>**5. Maintenance**

This chapter describes the maintenance functions that will be performed by service administrators. Data related to product assignment groups, participants, business units, users and risk controls will be made available to service administrators, including all identifiers needed for all interfaces.

# <span id="page-22-1"></span>**5.1 Product Assignment Groups**

Product assignment groups are created and maintained by Deutsche Börse.

### <span id="page-22-2"></span>**5.2 Participant and Business Unit**

The participant and business unit structure is created and maintained by Deutsche Börse.

### <span id="page-22-3"></span>**5.3 Users**

This section describes the steps necessary to maintain users of T7.

Authorization can be configured by service administrators, as follows:

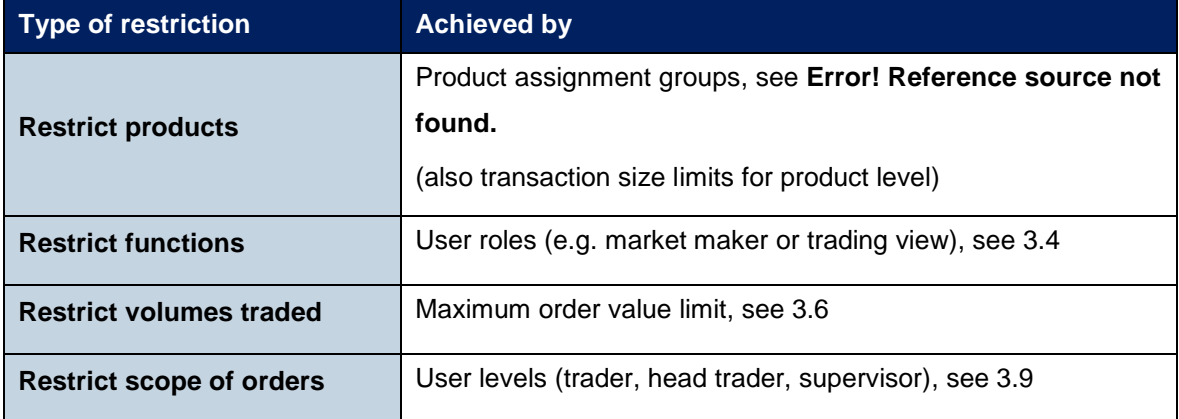

Viewing restrictions apply to users of the Trader GUI. These restrictions may not be implemented in alternative applications that access T7 via the electronic interfaces.

Participant and User Maintenance Manual Version 1.0

### <span id="page-23-0"></span>**5.3.1 Adding a user**

Service administrators are able to add users themselves, according to the following steps:

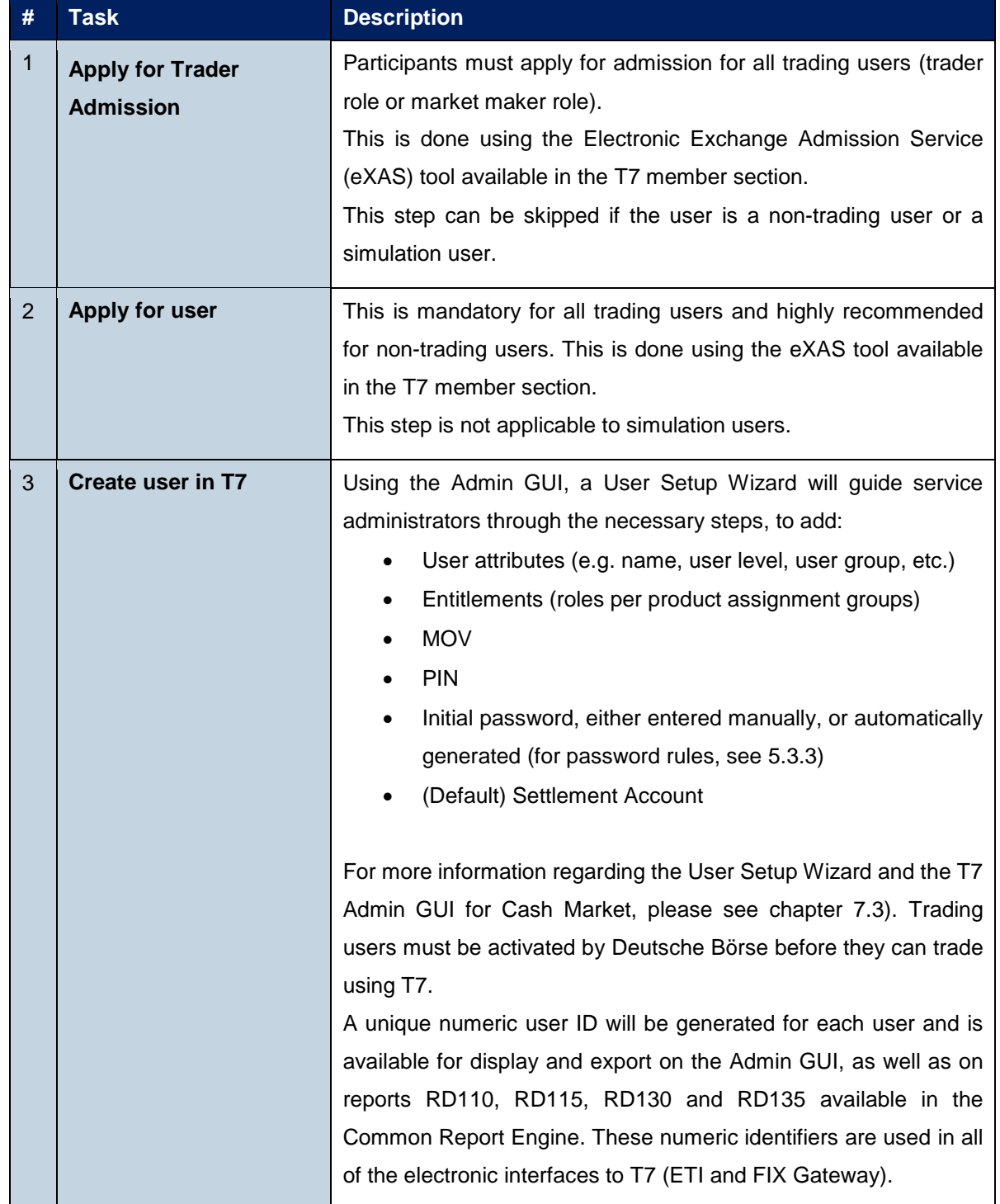

#### Participant and User Maintenance Manual Version 1.0

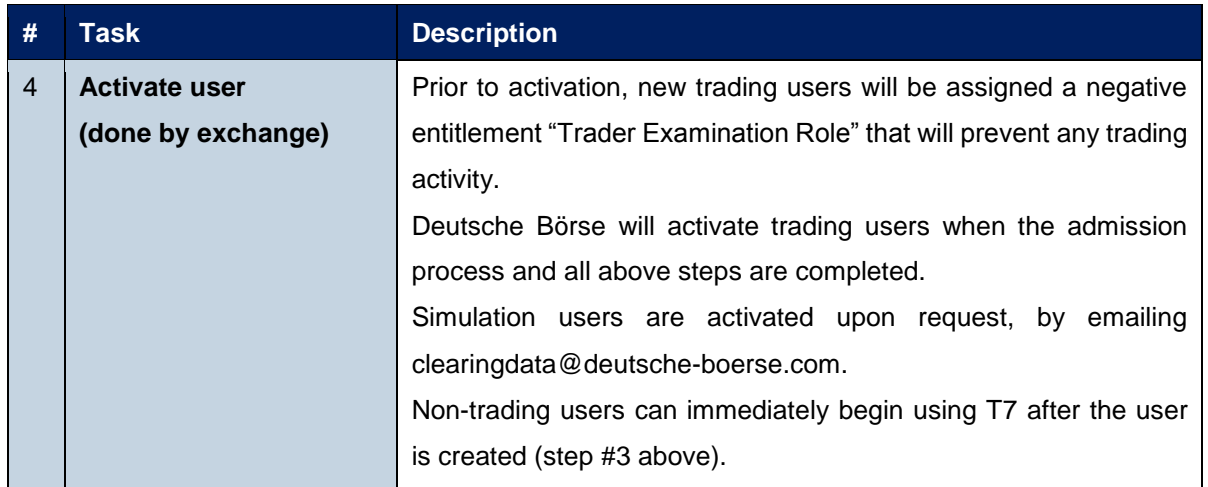

#### <span id="page-24-0"></span>**5.3.2 Modifying a user**

Using the Admin GUI, service administrators may modify user information. If a non-trading user is updated to become a trading user, there must be a trader admission, see [5.3.1,](#page-23-0) step #1.

Modifications to the user attributes (MOV, entitlement, user group, user level and password resets) are effective immediately. Users must log out and then log back in for these changes to take effect.

#### <span id="page-24-1"></span>**5.3.3 Password Rules**

User password requirements for T7 are:

- minimum of 8 and a maximum of 16 characters
- valid characters: [a-z, A-Z, 0-9] and special characters: ['+', '-', '@', '!', '\_', '\$', '%', '&', '/', '=', '\*','#']
- minimum 1 uppercase letter and minimum 1 lowercase letter
- minimum 1 special character
- maximum number of repeated characters allowed is 6
- a password history is maintained to prevent the last 10 passwords from being re-used.

User passwords do not automatically expire. Users are able to change their passwords themselves. Passwords can only be changed using the GUI. Passwords generated during setup of new users and passwords generated during password reset by Service Administrator will automatically expire after first login. The user is then forced to create a new password. Participants are responsible for the regular refresh of user passwords, according to their own security guidelines.

Participant and User Maintenance Manual Version 1.0

#### <span id="page-25-0"></span>**5.3.4 Deleting a user**

Service administrators may delete users, according to the following steps:

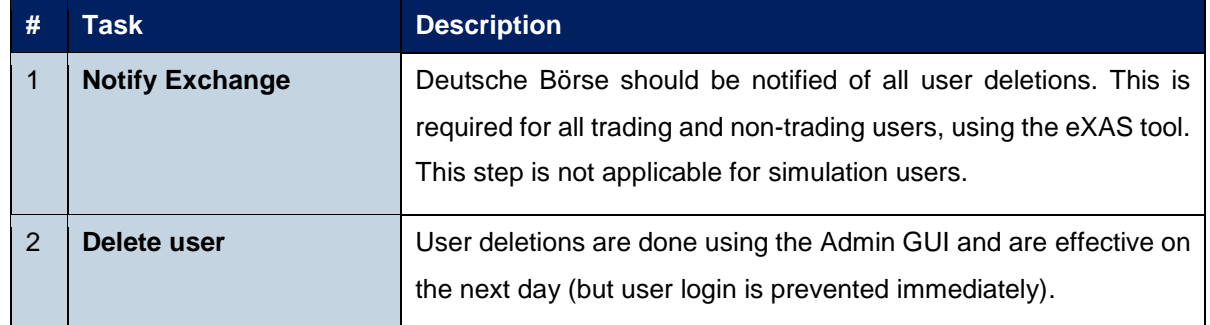

Before deleting a user, participants should ensure that there are no open orders remaining in the system that were entered by this user. Any open orders for deleted users are automatically removed at the end of the trading day.

Participants are responsible for immediate deletion of a user account, when the associated person is no longer with the organization.

### <span id="page-25-1"></span>**5.4 Risk Controls**

T7 provides several risk control functions for participants, which allows them to stop a user or an entire business unit from trading. In addition, clearing members are also able to stop one or more of their related trading members. Stopped users can continue to view trading activity, but are not able to enter new orders or quotes.

#### <span id="page-25-2"></span>**5.4.1 Stopping Trading for User**

Users entitled to the emergency trading stop role may stop and release any user as follows:

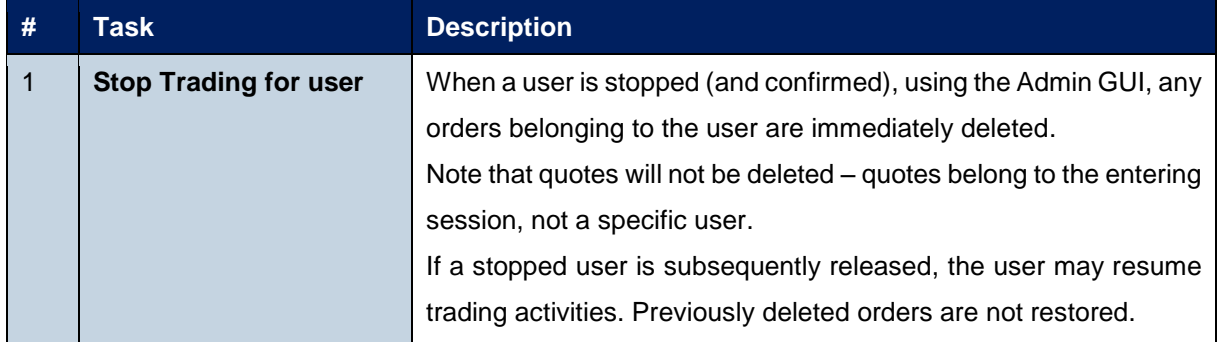

Participant and User Maintenance Manual Version 1.0

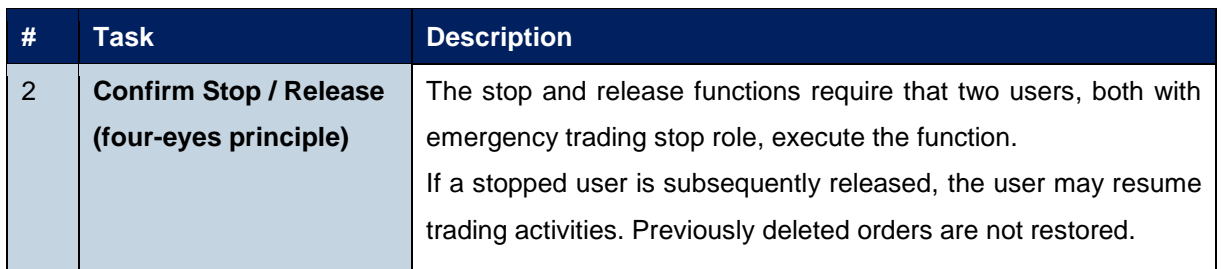

#### <span id="page-26-0"></span>**5.4.2 Stopping Trading for a Business Unit**

Users entitled to the emergency trading stop role may stop and release an entire business unit as follows:

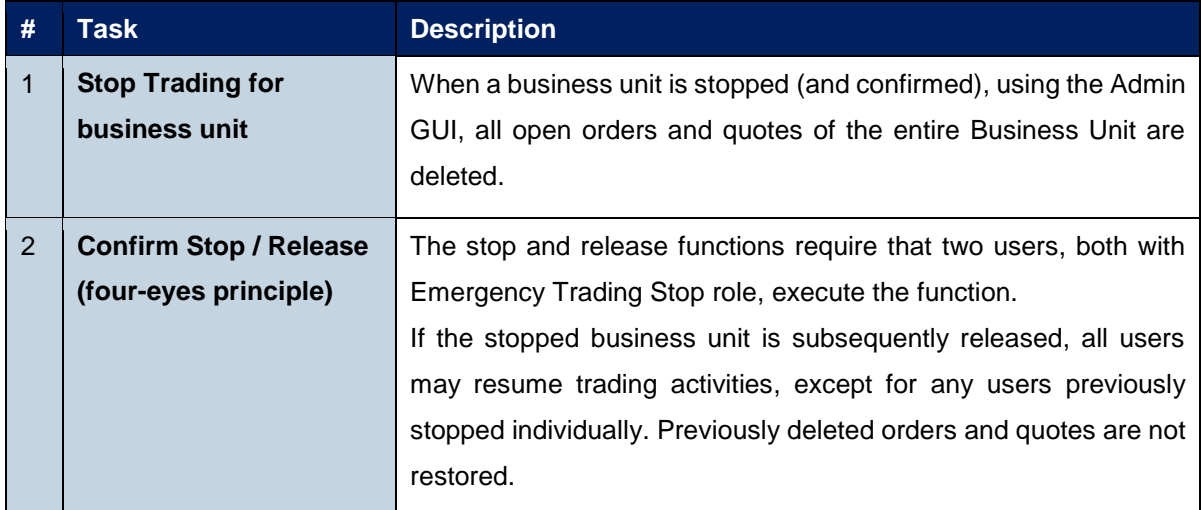

Participant and User Maintenance Manual Version 1.0

### <span id="page-27-0"></span>**5.4.3 Clearing member stopping a trading member**

Clearing members may stop a trading member, for whom they are a designated clearing member, in T7 as follows:

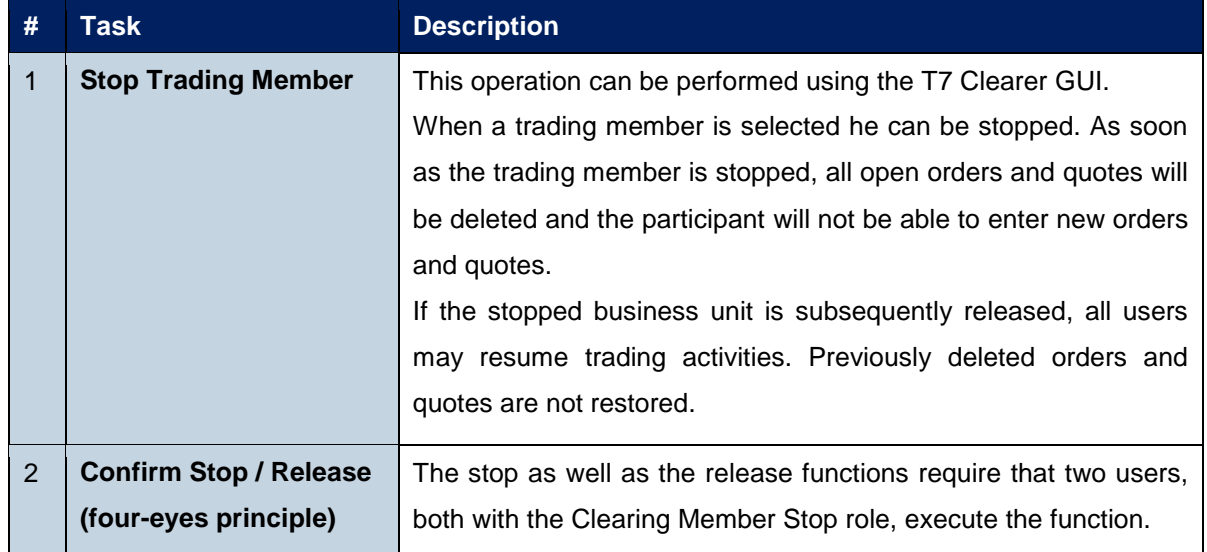

l

T7 Cash Market **Deutsche Börse Group** 

Participant and User Maintenance Manual Version 1.0

# <span id="page-28-0"></span>**6. Participant migration of Cash Market**

Member and user IDs will be migrated with analogous access rights, settings and instrument assignments, as they are setup in the Xetra system at end of day on June  $2^{nd}$  2017.

For every active member ID at least one business unit will be generated in T7 depending on their activity in the Xetra system. For every Non-Clearing Member a trading business unit will be setup with a business unit ID that will be the same as their member ID in Xetra today. For members which are only offering clearing and/or settlement services a clearing business unit will be setup with an ID created from their Xetra member ID and adding "CL" as additional characters at the end. Members acting as trading member and as clearing member or settlement institute will receive both types of business units. For more details on the concept of participants, business units and users, please refer to chapter 3.2. The T7 business unit and user roles as well as settings are derived from the RALs and settings of the members and users in the trading system Xetra within the migration according to the following rules:

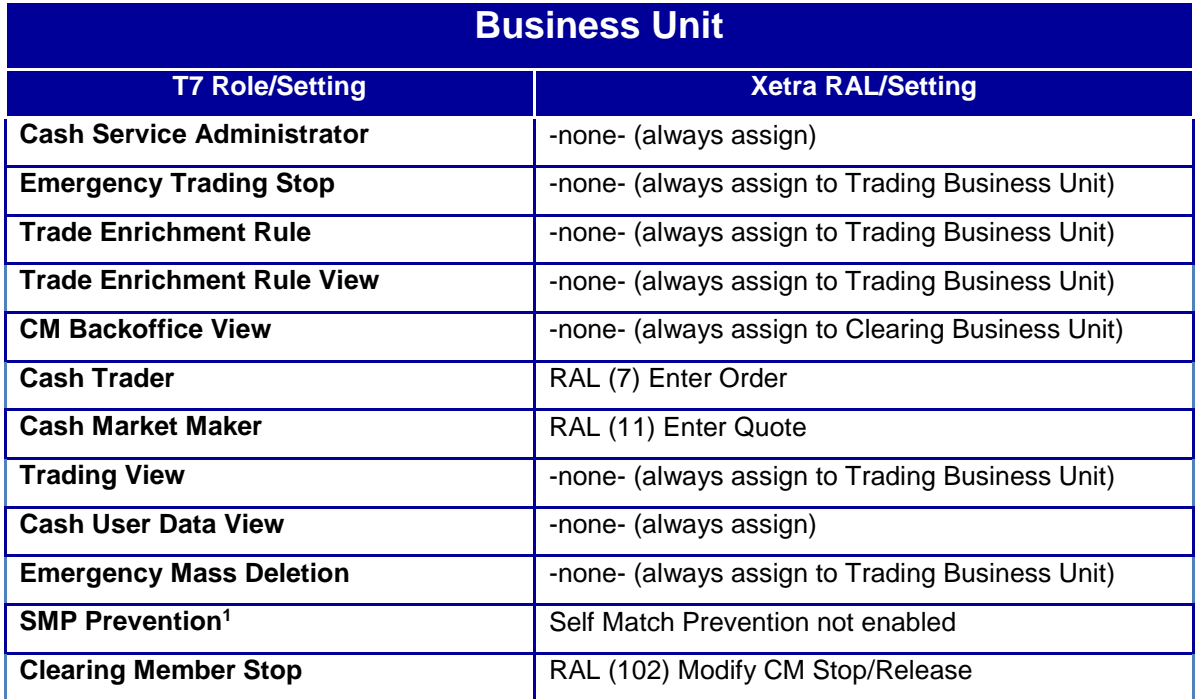

<sup>1</sup> The role "SMP Prevention" disables the possibility to use Self Match Prevention, which is usually enabled for all business units. The role can be assigned and hence SMP switched off for members on request.

Participant and User Maintenance Manual Version 1.0

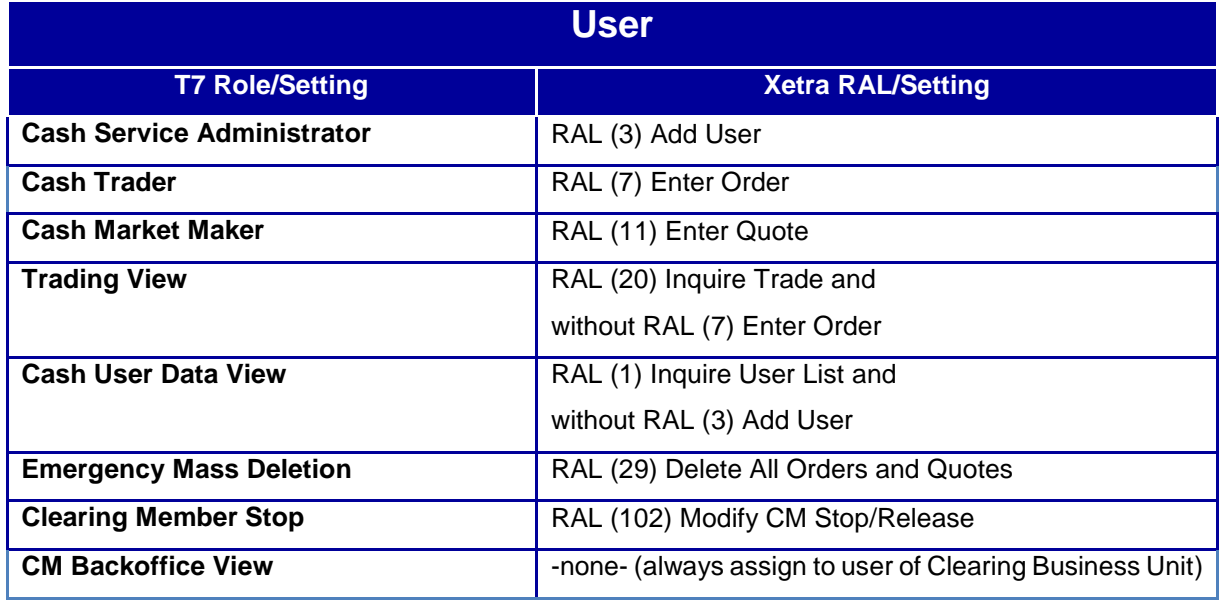

Users which have not logged in and have not changed their password after the introduction of Xetra Release 12.0 in 2011 are assumed to be not production-relevant and are not migrated at all.

For users which will be migrated from Xetra to T7, their passwords will be migrated for the first login but set to be expired. Therefore, the users need to change their password during the first login. In this context, it is highly recommended that for all users, including technical users and order routing machines, the change of the initial password should be done prior to the first trading day. The change of passwords can only be performed via the GUI.

Senior traders will be migrated to be "Head Traders" in T7 while Non-Senior traders will be setup as "Traders" in T7. Trading accounts "Agent", "Proprietary" and "Designated Sponsor" will be migrated as well and assigned as Trading Capacities "Agent", "Proprietary" and "Market Maker". The Maximum Order Value and the Default Settlement Information setup for a user will be migrated to T7 analogously while Maximum Order Values higher than 9,999,999,999.99999999 will be capped to this value.

Participant and User Maintenance Manual Version 1.0

# <span id="page-30-0"></span>**7. Appendix**

The following tables show the specific resources assigned to the various roles, separated by context.

# <span id="page-30-1"></span>**7.1 Administrative roles**

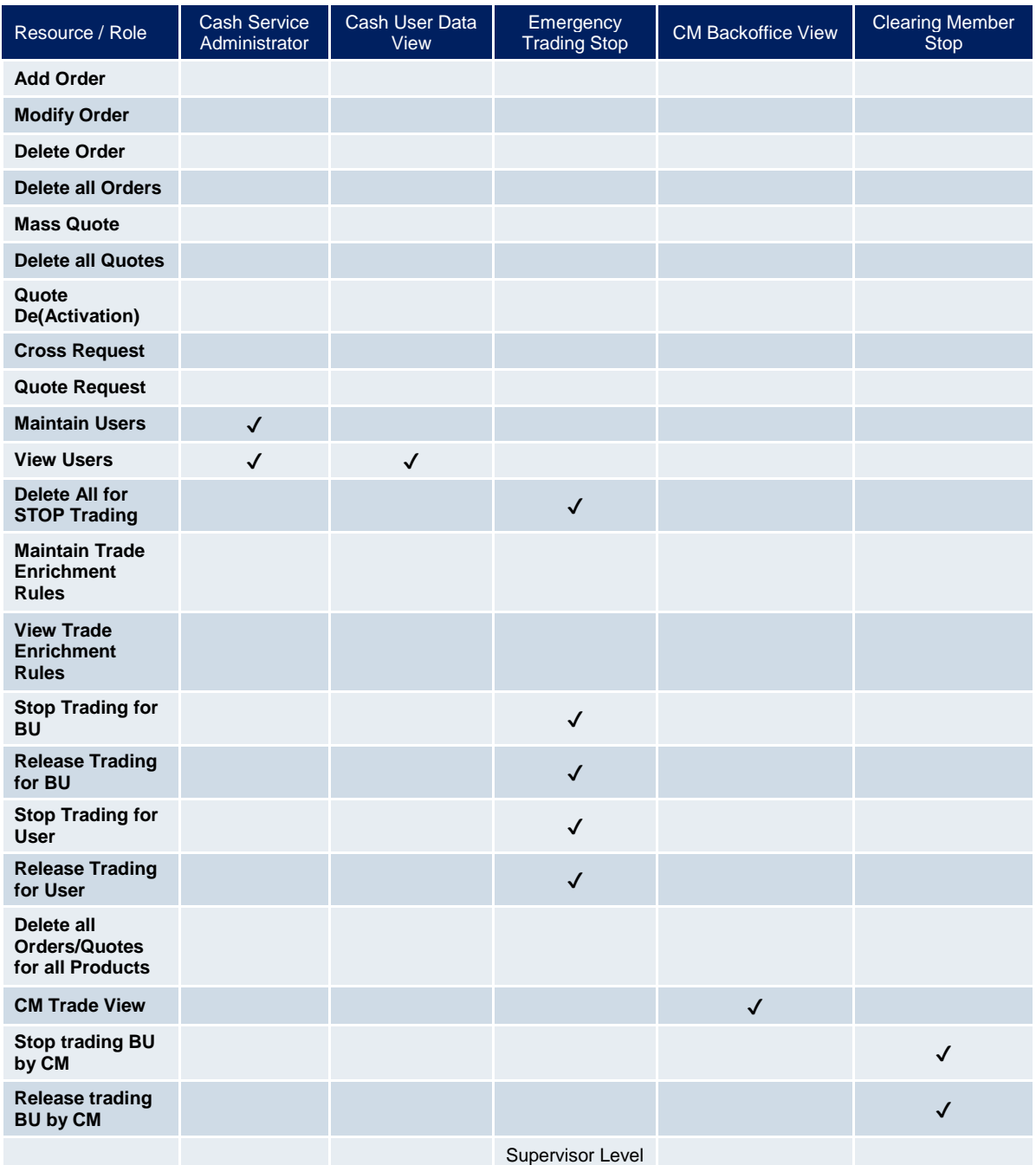

Participant and User Maintenance Manual Version 1.0

# <span id="page-31-0"></span>**7.2 On-exchange roles**

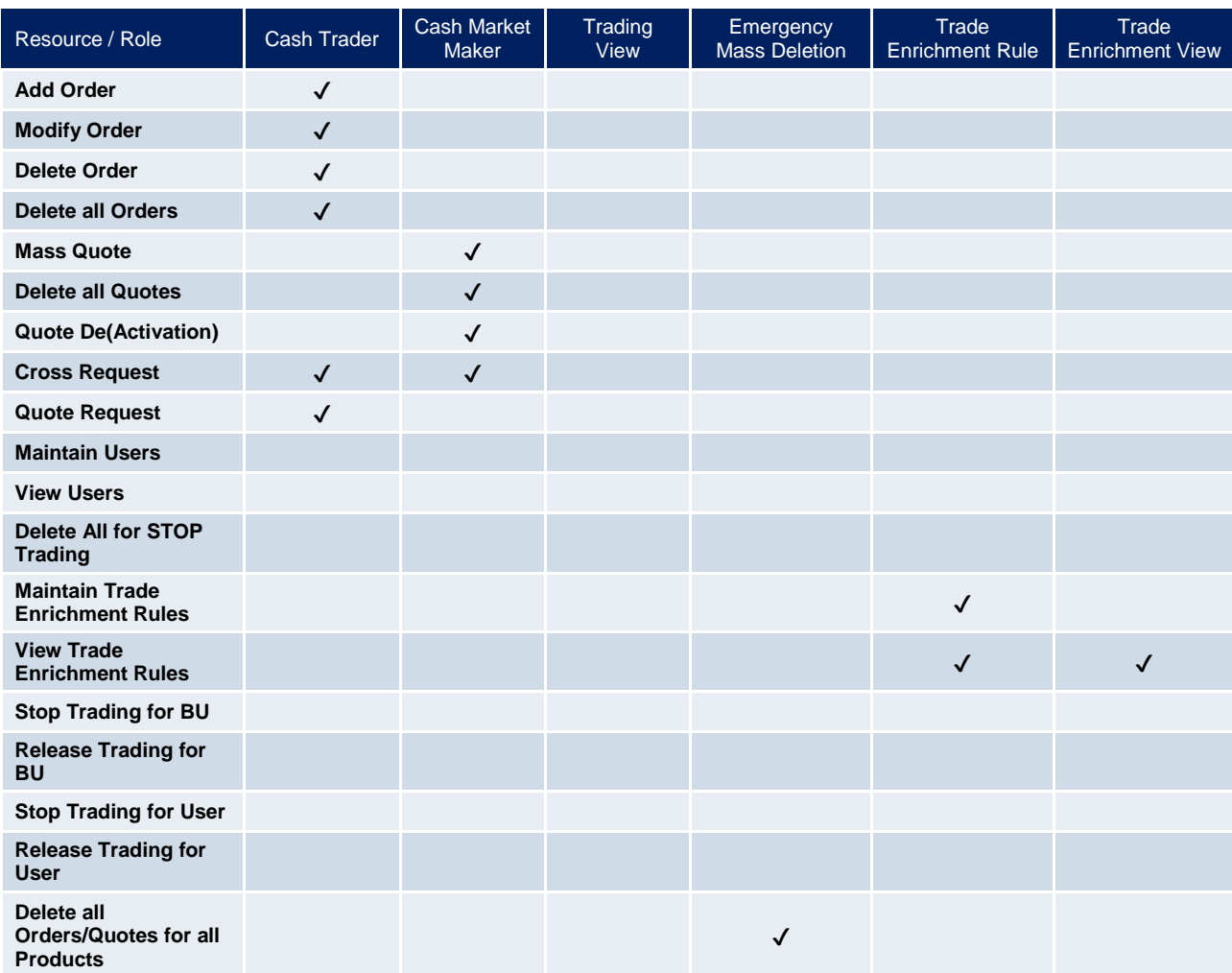

Participant and User Maintenance Manual Version 1.0

# <span id="page-32-0"></span>**7.3 T7 Admin GUI Windows**

#### <span id="page-32-1"></span>**7.3.1 Welcome View**

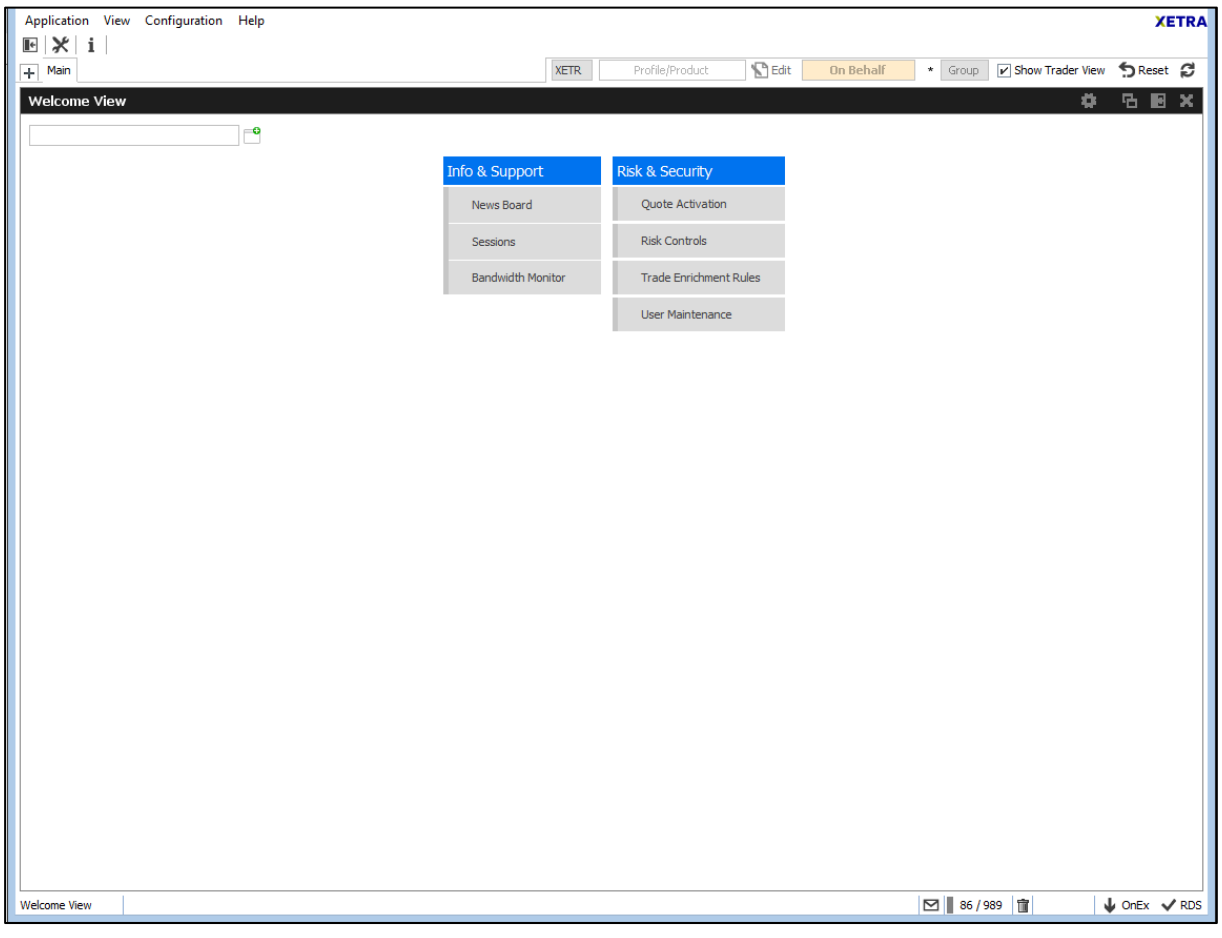

Image 5: T7 Admin GUI Welcome View

Participant and User Maintenance Manual Version 1.0

<span id="page-33-0"></span>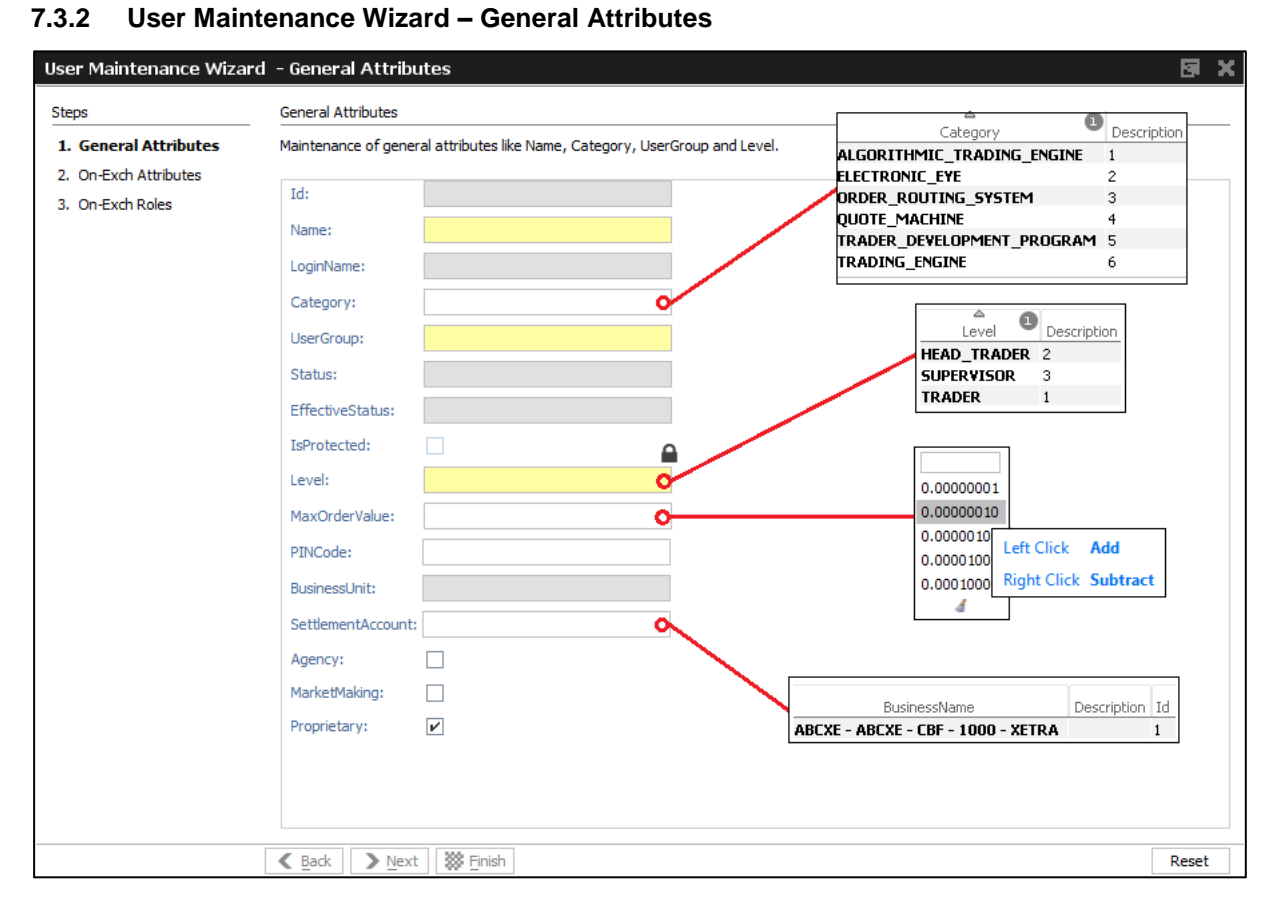

Image 6: T7 Admin GUI User Maintenance Wizard – General Attributes

Participant and User Maintenance Manual Version 1.0

#### <span id="page-34-0"></span>**7.3.3 User Maintenance Wizard – On-Exch Attributes**

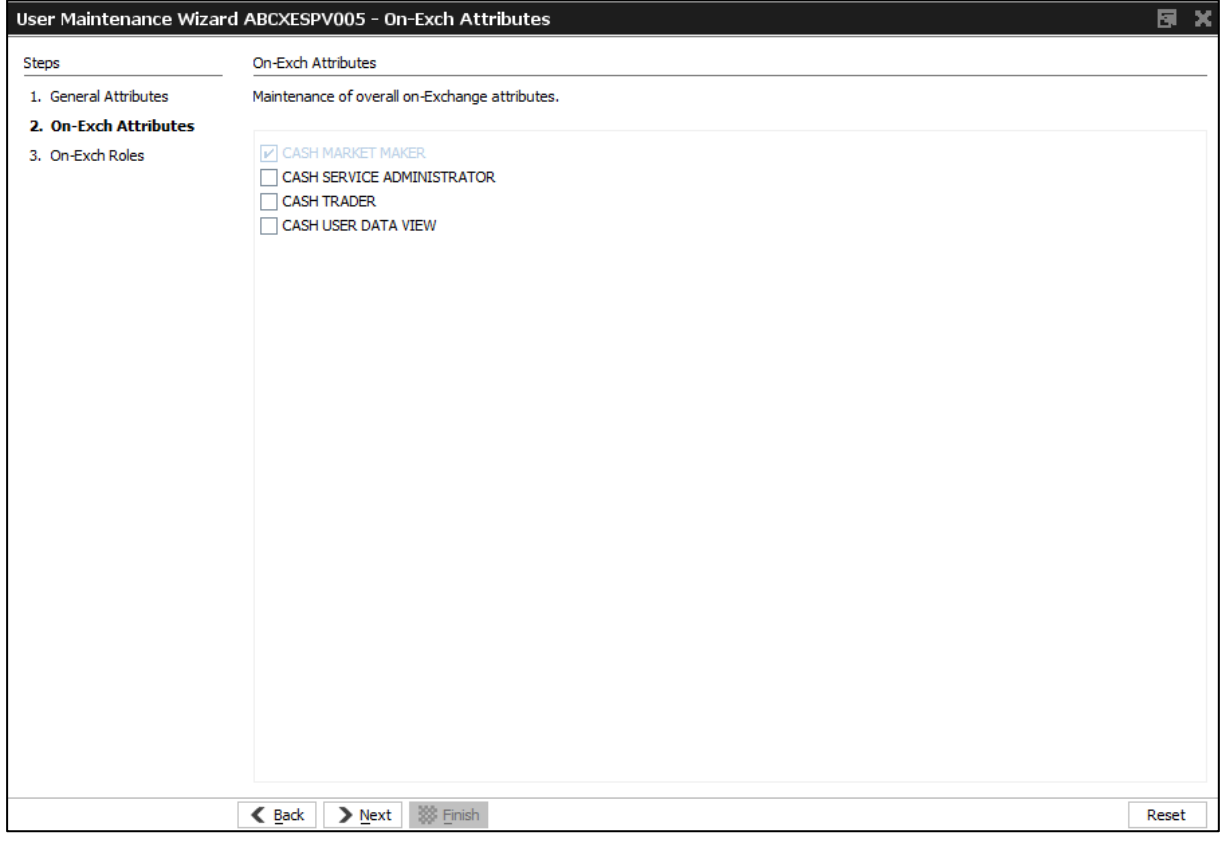

Image 7: T7 Admin GUI User Maintenance Wizard – On-Exch Attributes

Participant and User Maintenance Manual Version 1.0

#### <span id="page-35-0"></span>**7.3.4 User Maintenance Wizard – On-Exch Roles**

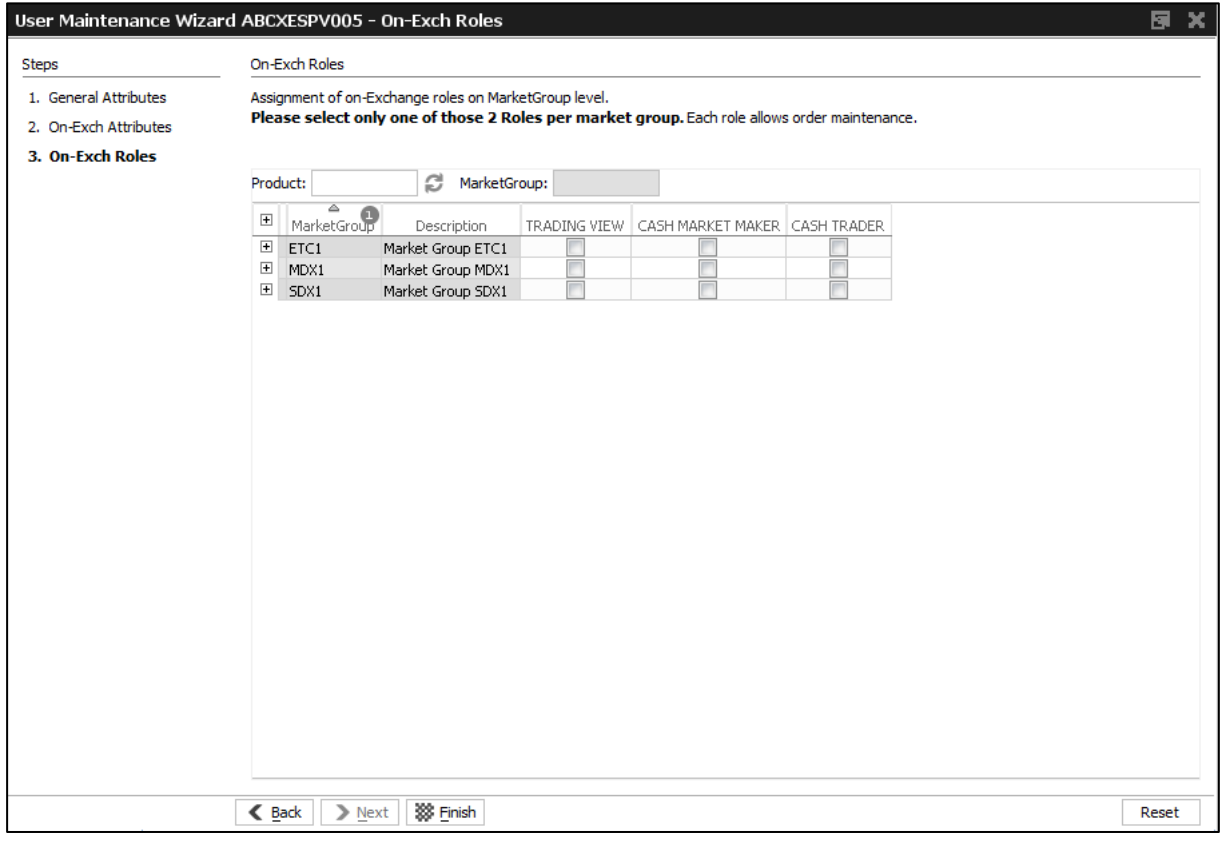

Image 8: T7 Admin GUI User Maintenance Wizard – On-Exch Roles